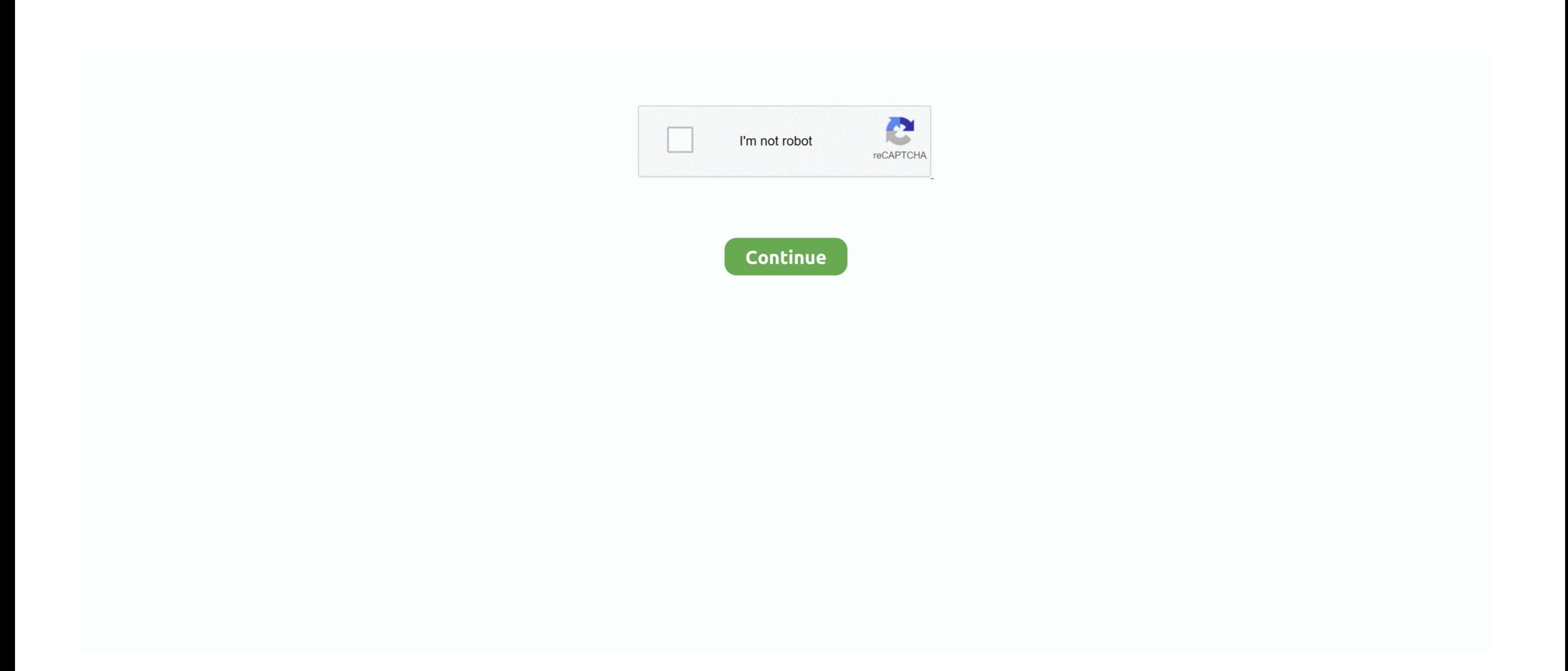

## **Bluetooth Wireless Keyboards For Mac**

Press the button and you see a green LED on the top of the device, near the button.. Turn the device off and onlf your Apple wireless mouse, keyboard, or trackpad isn't recognized by your Mac after following the tips above turning the wireless device off, waiting a few seconds, and then turning it back on.. 9(4th Generation 2020) - Space Gray Model: 53366BBR SKU: 6398356 Your device isn't recognized by your MacFollow these steps if your mous keyboard, or trackpad isn't recognized by your Mac.. So you're free to move the keyboard just about anywhere within range and wirelessly type away.. Make sure that Bluetooth is turned onUse your Mac notebook's built-in tra or a USB mouse to choose Apple menu  $\mathbb{Z}$  > System Preferences, then click Bluetooth.

If the Bluetooth icon doesn't appear, or if the menu bar status continues to indicate that Bluetooth is off, restart your computer and then try to turn Bluetooth on again.. Bluetooth is on and at least one wireless device When this icon flashes, at least one wireless device has a low battery.. Choose Mouse & Trackpad from the list on the left side, then then deselect the Enable Mouse Keys checkbox.. 99 reg \$69 99 Bluetooth Wireless Keyboard Mac MiniBluetooth Wireless Keyboard For TabletsBluetooth Keyboard Mac OsWhat's Bluetooth?Bluetooth is a wireless technology that makes short-range connections between devices (like your Mac, and a mouse or keyboard) at distances up to 10 meters (approximately 30 feet).. Make sure that your devices are chargedMagic Mouse 2, Magic Keyboard, Magic Keyboard with Numeric Keypad, and Magic Trackpad 2 have built-in rechargeable batteries.. From theApplemenu, choose About this Mac, then click More Info Select Bluetooth from the Hardware section.. It might take a moment for the device to respond Check for wireless interference.

Logitech - K750 Wireless Solar Keyboard for Mac - White/Silver Model: 920-003677.. Learn more what to do if your trackpad isn't tracking correctly Your keyboard has one or more keys that don't respondUse the Keyboard Viewer to test whether the keyboard keys are responding correctly when they are pressed.. Bluetooth is offline or unavailable Restart your Mac If the Bluetooth status doesn't change, disconnect all USB devices and restart again.. To check the battery level of these devices, click the Bluetooth icon in your Mac's menu bar, then select your device by name.. If your Mac came with a wireless keyboard, mouse, or trackpad, they were pre-paired at factory.

## **bluetooth wireless keyboards**

Slide the switch to turn on the device On the Magic Mouse, the green LED briefly lights up.. VisionTek CANDYBOARD Universal Wireless BlueTooth Mini QWERTY Keyboard (Windows, Mac, Chrome, Android, iOS) -Wireless Connectivity - Bluetooth Visiontek \$35.. Bluetooth Wireless Keyboards For Mac And PcLogitech Wireless Keyboard For MacBluetooth Wireless Keyboards For Mac ProShop for a wireless keyboard or Bluetooth keyboard at Best Buy.. Apple Bluetooth Wireless Keyboard - A1314 Sleek and compact, it has low-profile keys that provide a crisp, responsive feel and function keys for one-touch access to Mac features.. Apple Wireless Magic Keyboard 2 -MLA22LL/A with Apple Magic Bluetooth Mouse 2 -MLA02LL/A (Renewed) Macally Wireless Bluetooth Keyboard with Numeric Keypad for Laptops, Computers (Apple: Mac, iMac, MacBook Pro/Air, iOS, iPhone, iPad, Windows: PC and Android), Smartphones, Tablets (Aluminum Silver).

bluetooth wireless keyboards, best bluetooth wireless keyboards, are bluetooth wireless keyboards secure, good bluetooth wireless keyboards, are all wireless keyboards bluetooth, are bluetooth keyboards better than wireless, difference between wireless and bluetooth keyboards, do all wireless keyboards use bluetooth, are logitech wireless keyboards bluetooth, are wireless keyboard bluetooth or wifi, bluetooth vs wireless keyboards, wireless bl gaming keyboards, wireless keyboard connect to bluetooth

## **are bluetooth wireless keyboards secure**

## **are all wireless keyboards bluetooth**

Brydge - Pro Wireless Keyboard for 11-inch Apple iPad Pro (2nd Gen 2020 & 1st Gen 2018) & iPad Air 10.. Mac computers without built-in trackpads won't allow Bluetooth to be turned off unless a USB mouse is connected.. Your mouse or trackpad doesn't track as expectedApple Wireless Mouse, Magic Mouse, and Magic Mouse 2 can be used on most smooth surfaces.. Perfect condition Model Number MC184LL or A The completely cable-free Apple Wireless Keyboard uses Bluetooth technology to connect with your Mac or iPad.. If you expect a wireless device to be connected, make sure it's turned on Bluetooth is on and at least one wireless device is connected.. If Bl continues to show as unavailable, you might need to get your Mac serviced.. Choose from a selection of wireless and Bluetooth keyboards online at Best Buy Skip to content.. If you purchased your Apple wireless devices sepa learn how to pair them with your Mac.. At least one wireless device has a low battery Click the Bluetooth icon to identify the affected device, then replace its batteries.. Turn on the devices and your Mac should automatic to them when your computer starts up.. Your mouse or keyboard intermittently stops respondingClick the mouse or trackpad or press a key on the keyboard to reconnect the device to the computer.. Make sure that the keyboard language that you use is listed on the left side If it's not, click the add button (+) and choose from the languages that appear.. To turn off Mouse keys, choose Apple menu > System Preferences, then click Accessibility.. Input menu in the menu bar, choose Show Keyboard Viewer The Keyboard Viewer showing the keyboard layout appears on your display.. After you pair a device, your Mac automatically connects to it anytime it's in range.. About Bluetooth menu bar iconsThe Bluetooth menu bar icon in the upper-right of your display gives you information about the status of Bluetooth and connected devices: Bluetooth is on, but there are no devices connected to your If you like wireless keyboards, you will love this keyboard! Rely on the light instead of the batteries, because any light source will keep this keyboard charged.. You can check to see if your computer supports Bluetooth:L Bluetooth icon in the menu bar.. And it is slim, compact design takes less Best Wireless Keyboard For Mac Logitech Wireless solar keyboard K750 for Mac.. Learn more about creating a Personal Hotspot with your iOS device Find out if your Mac has BluetoothMost Mac computers come with Bluetooth technology built-in.. Bluetooth is off Click the Bluetooth icon using a USB mouse or built-in trackpad and select Turn Bluetooth On.. And with Bluetooth, your iPhone or iPad can create a 'Personal Hotspot' to provide Internet access for your Mac through your wireless service provider.. From theApplemenu, choose About this Mac, then click More Info Select Bluetooth from the Hardware section.. Bluetooth is offline and unavailable Restart your Mac If the Bluetooth status doesn't change, disconnect all USB devices and restart your Mac again.. Make sure that Bluetooth is turned on Refer to the ta for more information on determining the Bluetooth status.. If it does, that key is functioning correctly If you enable the Mouse Keys feature, many keys might not respond as you expect.. If the Bluetooth preferences lists enabling Bluetooth and making your device discoverable, Bluetooth is installed.. And with Bluetooth, your iPhone or iPad can create a 'Personal Hotspot' to provide Internet access for your Mac through your wireless service provider.. When you turn these devices on, they appear as connected in Bluetooth preferences and in the Bluetooth menu in your menu bar.. Bluetooth menu iconBluetooth statusBluetooth is on, but no wireless devices are conn to the Mac.. At least one wireless device has a low battery Click the Bluetooth icon to identify the affected device, then replace its batteries.. About Bluetooth menu bar iconsThe Bluetooth menu bar icon in the upper-righ display gives you information about the status of Bluetooth and connected devices: Bluetooth is on, but there are no devices connected to your Mac.. Intelligent power management conserves battery life by automatically powe down the keyboard when you're not using it and turning it on the instant you start typing.. Apple Magic Mouse 2, Magic Keyboard, Magic Keyboard with Numeric Keypad, and Magic Trackpad 2 work wirelessly with your Mac via Bluetooth when they're paired and turned on.. After you remove a Bluetooth device, you'll have to repeat the pairing process if you want to use it again.. Bluetooth Wireless Keyboards For Mac And PcYour mouse doesn't scrol down or side to sidelf you can't use your mouse to scroll through a web page or document, make sure that you're using the correct Multi-Touch gestures and have set up your scrolling speed preferences correctly.. If the Blu icon is present, your computer has Bluetooth Choose System Preferences from the Apple menu, then click Bluetooth.. If tracking issues occur, try these options:Choose Apple menu  $\mathbb{Z}$  > System Preferences, then click Mou the Magic Mouse 2, green coloring is visible beneath the switch The Magic Keyboard, Magic Keyboard with Numeric Keypad, and Magic Trackpad 2 have a slide switch on the back edge of the device.. See the Make sure that your wireless mouse, keyboard, or trackpad is turned on section of this article.. Pair your Mac with a Bluetooth deviceBluetooth wireless devices are associated with your computer through a process called pairing.. You can chec your computer supports Bluetooth:Look for the Bluetooth icon in the menu bar.. If the Bluetooth preferences lists options for enabling Bluetooth and making your device discoverable, Bluetooth is installed.. If the Bluetoot present, your computer has Bluetooth Choose System Preferences from the Apple menu, then click Bluetooth.. Type the key on the keyboard that doesn't respond and see if the corresponding key highlights on the Keyboard Viewe Select the "Show Input menu in menu bar" checkbox Click the Keyboard tab, then select "Show keyboard and emoji viewers in menu bar" checkbox, if present.. After you pair a Bluetooth device with your Mac, you should see it listed in Bluetooth preferences:Remove a Bluetooth device from your MacIf you want to remove (unpair) a Bluetooth device from your Mac's device list, follow these steps:Choose Apple menu > System Preferences, then click Bluetooth.. Learn more about creating a Personal Hotspot with your iOS device Find out if your Mac has BluetoothMost Mac computers come with Bluetooth technology built-in.. You can charge these devices by connecting them t a Mac or a USB power adapter using a Lightning to USB Cable.. If multiple Bluetooth wireless devices are in use nearby, try turning them off one at a time to see if the issue improves.. Choose Apple menu 2> System Preferen then click Keyboard Click the Input Sources tab.. If Bluetooth continues to show as unavailable, you might need to get your Mac serviced.. Bluetooth is offline and unavailable Restart your Mac If the Bluetooth status doesn disconnect all USB devices and restart your Mac again.. If the Hardware Setting section shows information, your system has Bluetooth installed.. If the Hardware Setting section shows information, your system has Bluetooth installed.. Bluetooth is a wireless technology that makes short-range connections between devices (like your Mac, and a mouse or keyboard) at distances up to 10 meters (approximately 30 feet).. Mac computers without built-in trackpads won't allow Bluetooth to be turned off unless a USB mouse is connected.. If the battery level of any device is low, recharge the device If the device isn't showing, make sure the device is turned using the steps above.. It delivers an enjoyable typing experience – Apple Wireless Magic Keyboard 2 -MLA22LL/A with Apple Magic Bluetooth Mouse 2 -MLA02LL/A (Renewed) Macally Wireless Bluetooth Keyboard with Numeric Keypad for Laptops, Computers (Apple: Mac, iMac, MacBook Pro/Air, iOS, iPhone, iPad, Windows: PC and Android), Smartphones, Tablets (Aluminum Silver).. Bluetooth is off Click the Bluetooth icon using a wired mouse or trackpad or the built-in trackpad on your Mac notebook and select Turn Bluetooth On.. Set the "Tracking speed" slider to adjust how fast the pointer moves as you move the mouse.. Click the Bluetooth icon to identify the affected de then recharge the device or replace its batteries. e10c415e6f